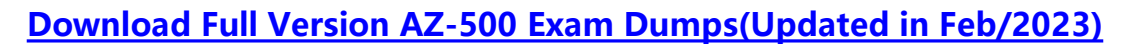

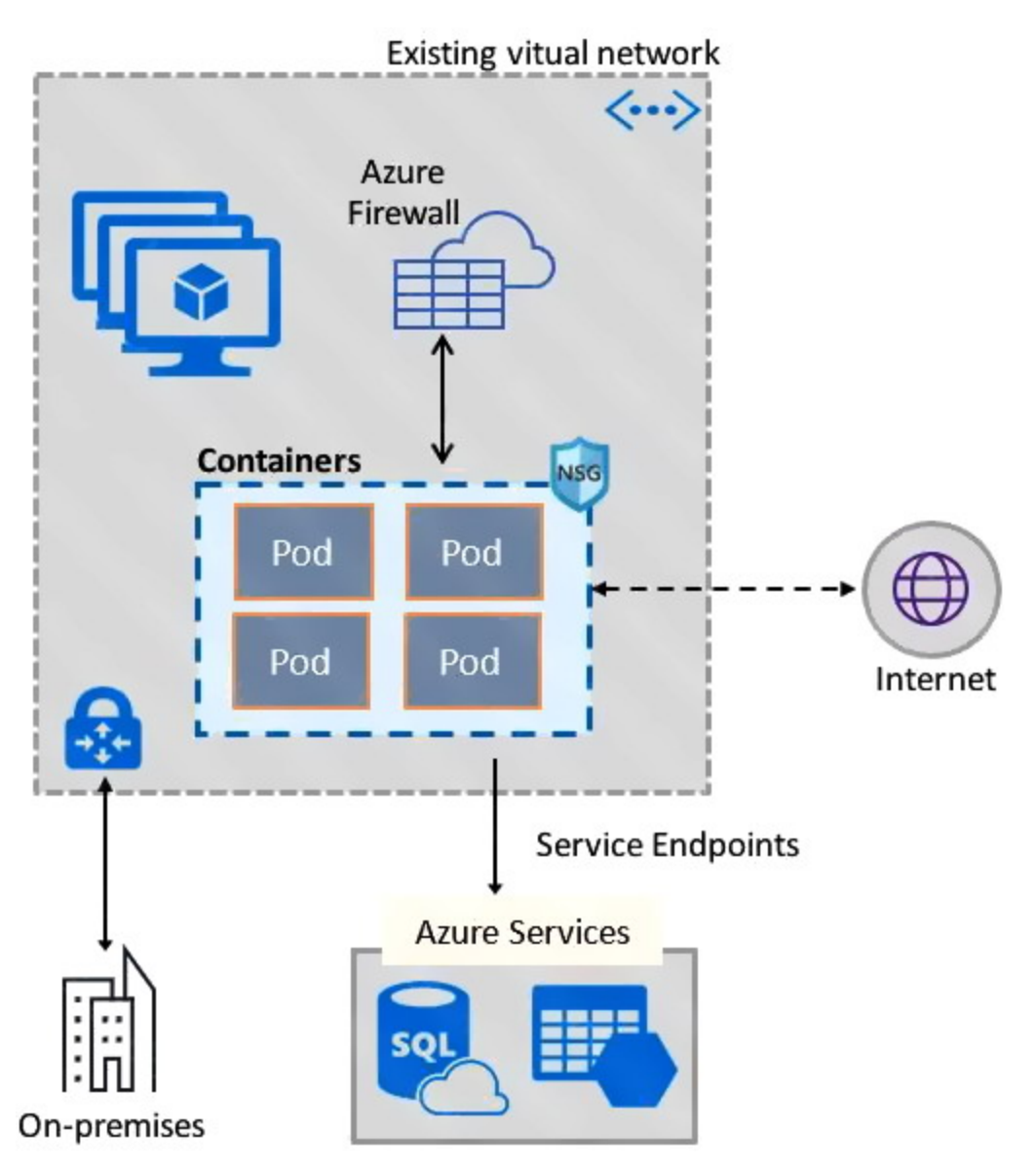

References:

https://docs.microsoft.com/en-us/azure/virtual-network/container-networking-overview

## **QUESTION 57**

You have an Azure SQL Database server named SQL1.

You plan to turn on Advanced Threat Protection for SQL1 to detect all threat detection types.

Which action will Advanced Threat Protection detect as a threat?

- A. A user updates more than 50 percent of the records in a table.
- B. A user attempts to sign as select \* from table1.
- C. A user is added to the db\_owner database role.
- D. A user deletes more than 100 records from the same table.

**[AZ-500 Exam Dumps AZ-500 PDF Dumps AZ-500 VCE Dumps AZ-500 Q&As](http://www.ensurepass.com/AZ-500.html)** 

**[https://www.ensurepass.com/AZ-500.html](http://www.ensurepass.com/AZ-500.html)**

#### **Correct Answer:** B **Explanation:**

Advanced Threat Protection can detect potential SQL injections: This alert is triggered when an active exploit happens against an identified application vulnerability to SQL injection. This means the attacker is trying to inject malicious SQL statements using the vulnerable application code or stored procedures.

### References:

https://docs.microsoft.com/en-us/azure/sql-database/sql-database-threat-detection-overview

## **QUESTION 58**

### HOTSPOT

You have an Azure subscription that contains the resources shown in the following table.

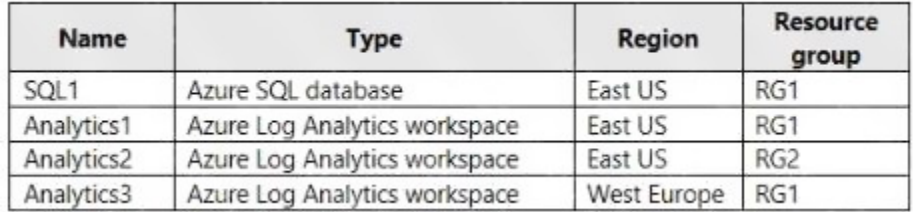

You create the Azure Storage accounts shown in the following table.

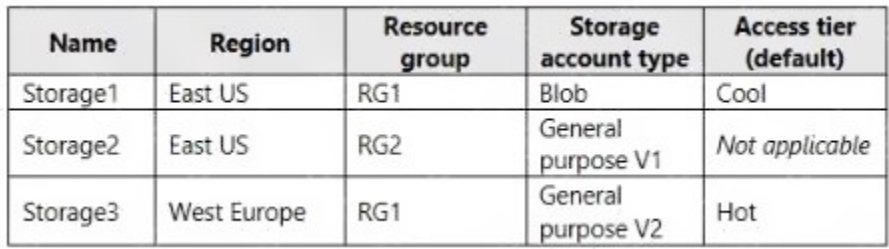

You need to configure auditing for SQL1.

Which storage accounts and Log Analytics workspaces can you use as the audit log destination? To answer, select the appropriate options in the answer area.

NOTE: Each correct selection is worth one point.

# **[Download Full Version AZ-500 Exam Dumps\(Updated in Feb/2023\)](http://www.ensurepass.com/AZ-500.html)**

#### **Answer Area**

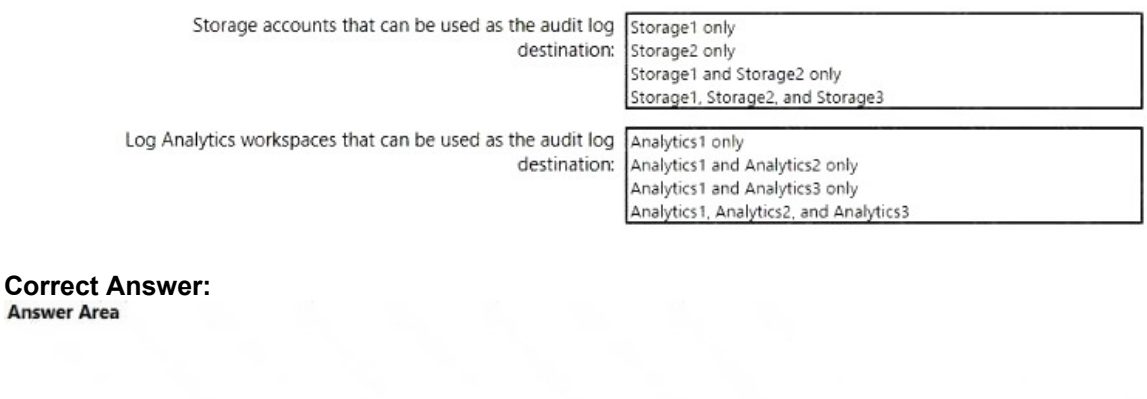

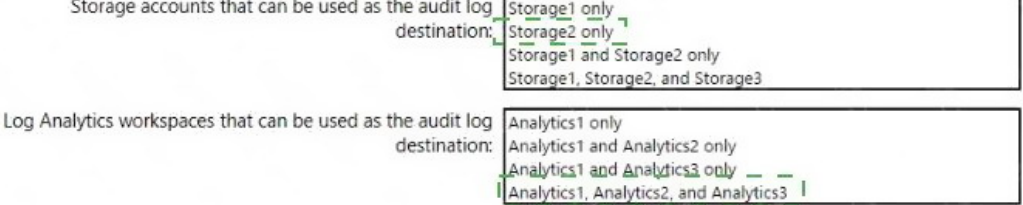

#### **QUESTION 59**

HOTSPOT You have an Azure subscription named Sub1.

You create a virtual network that contains one subnet. On the subnet, you provision the virtual machines shown in the following table.

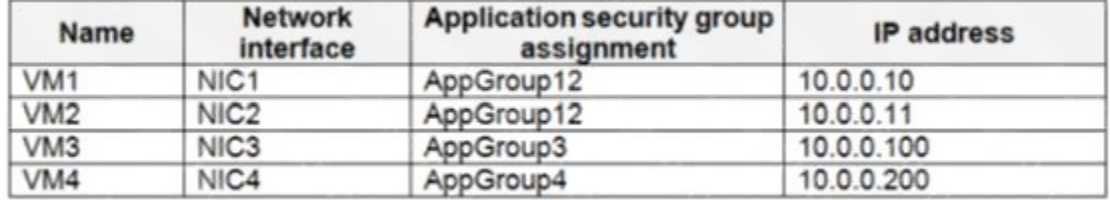

Currently, you have not provisioned any network security groups (NSGs).

You need to implement network security to meet the following requirements:

- Allow traffic to VM4 from VM3 only.
- Allow traffic from the Internet to VM1 and VM2 only.
- Minimize the number of NSGs and network security rules.

How many NSGs and network security rules should you create? To answer, select the appropriate options in the answer area.

NOTE: Each correct selection is worth one point.

**[AZ-500 Exam Dumps AZ-500 PDF Dumps AZ-500 VCE Dumps AZ-500 Q&As](http://www.ensurepass.com/AZ-500.html)  [https://www.ensurepass.com/AZ-500.html](http://www.ensurepass.com/AZ-500.html)**

# **[Download Full Version AZ-500 Exam Dumps\(Updated in Feb/2023\)](http://www.ensurepass.com/AZ-500.html)**

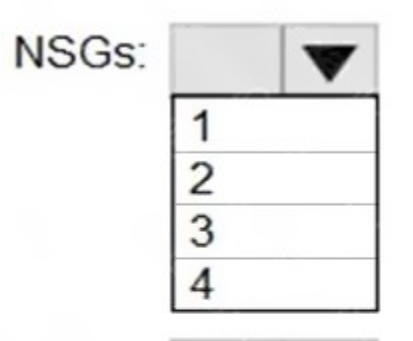

Network security rules:

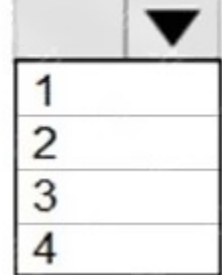

**Correct Answer:**

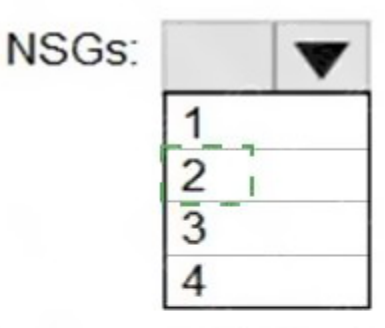

Network security rules:

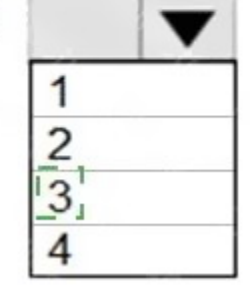

## **QUESTION 60**

You have a hybrid configuration of Azure Active Directory (Azure AD).

All users have computers that run Windows 10 and are hybrid Azure AD joined.

You have an Azure SQL database that is configured to support Azure AD authentication.

**[AZ-500 Exam Dumps AZ-500 PDF Dumps AZ-500 VCE Dumps AZ-500 Q&As](http://www.ensurepass.com/AZ-500.html)  [https://www.ensurepass.com/AZ-500.html](http://www.ensurepass.com/AZ-500.html)**

# **[Download Full Version AZ-500 Exam Dumps\(Updated in Feb/2023\)](http://www.ensurepass.com/AZ-500.html)**

Database developers must connect to the SQL database by using Microsoft SQL Server Management Studio (SSMS) and authenticate by using their on-premises Active Directory account.

You need to tell the developers which authentication method to use to connect to the SQL database from SSMS. The solution must minimize authentication prompts.

Which authentication method should you instruct the developers to use?

- A. SQL Login
- B. Active Directory Universal with MFA support
- C. Active Directory Integrated
- D. Active Directory Password

## **Correct Answer:** C

#### **Explanation:**

Azure AD can be the initial Azure AD managed domain. Azure AD can also be an on-premises Active Directory Domain Services that is federated with the Azure AD.

Using an Azure AD identity to connect using SSMS or SSDT

The following procedures show you how to connect to a SQL database with an Azure AD identity using SQL Server Management Studio or SQL Server Database Tools.

Active Directory integrated authentication

Use this method if you are logged in to Windows using your Azure Active Directory credentials from a federated domain.

1. Start Management Studio or Data Tools and in the Connect to Server (or Connect to Database Engine) dialog box, in the Authentication box, select Active Directory - Integrated. No password is needed or can be entered because your existing credentials will be presented for the connection.